# Cómo Realizar una Verificación de Estado de la Replicación de la Base de Datos de CUCM Ī

# Contenido

Introducción **Prerequisites Requirements** Componentes Utilizados **Antecedentes** Verificación de conectividad Verificación de servicios Comandos de la base de datos Archivos Hosts/Rhosts/Sqlhosts Archivo de registro del historial del sistema **Verificación** Información Relacionada

# Introducción

Este documento describe los detalles para verificar el estado actual de la replicación de la base de datos de Cisco Unified Communications Manager (CUCM); y los resultados previstos para cada uno de los parámetros.

# **Prerequisites**

### **Requirements**

Cisco recomienda que tenga conocimiento sobre estos temas:

• Cisco Unified Communications Manager

### Componentes Utilizados

La información que contiene este documento se basa en estas versiones de software:

● Cisco Unified Communications Manager versión 10.5.2.15900-8

The information in this document was created from the devices in a specific lab environment. All of the devices used in this document started with a cleared (default) configuration. Si tiene una red en vivo, asegúrese de entender el posible impacto de cualquier comando.

## **Antecedentes**

La base de datos de CUCM es una topología de malla completa, lo que significa que el editor y

cada suscriptor se conectan lógicamente a cada servidor del clúster; y todos ellos tienen la capacidad de actualizar los datos entre ellos.

Para verificar el estado de la base de datos en CUCM, se debe conceder acceso desde la interfaz de línea de comandos (CLI) en cada uno de los nodos del clúster. Si la interfaz gráfica de usuario (GUI) está disponible, se debe generar un informe de estado de la base de datos.

Para generar un informe de estado de base de datos de Unified CM, navegue hasta Cisco Unified Reporting > Informes del sistema > Estado de base de datos de Unified CM. Seleccione Generar un nuevo informe.

### Verificación de conectividad

Para la replicación de bases de datos, la conectividad entre servidores debe establecerse correctamente en cada uno de los nodos involucrados en el clúster. Estos comandos le permiten conocer el estado de cada uno de ellos.

#### show network cluster

Utilice el comando show network cluster para confirmar que los nodos se autentican entre sí. El resultado del editor contiene entradas de tabla de nodos de procesamiento. Sin embargo, todos los nodos deben autenticarse (asegúrese de que la contraseña de seguridad sea la misma en todos los nodos).

Editor:

admin:show network cluster 10.1.89.30 CUCMv10SUB.alegarc2.lab CUCMv10SUB Subscriber callmanager DBSub **authenticated** using TCP since Mon Jul 1 13:44:09 2019 10.1.89.20 CUCM10.alegarc2.lab CUCM10 Publisher callmanager DBPub **authenticated**

**Server Table (processnode) Entries**

---------------------------------- 10.1.89.20 10.1.89.30 Suscriptor:

admin:show network cluster 10.1.89.30 CUCMv10SUB.alegarc2.lab CUCMv10SUB Subscriber callmanager DBSub **authenticated** 10.1.89.20 CUCM10.alegarc2.lab CUCM10 Publisher callmanager DBPub **authenticated** using TCP since Mon Jul 1 13:44:19 2019

#### run sql select \* from processnode

La tabla Processnode debe enumerar todos los nodos del clúster.

admin:run sql select \* from processnode pkid name mac systemnode description isactive nodeid tknodeusage ipv6name fklbmhubgroup tkprocessnoderole tkssomode ==================================== ================== === ========== =========== ======== ====== =========== ======== ============= ================= ========= 00000000-1111-0000-0000-000000000000 EnterpriseWideData t t 1 1 NULL 1 0 68b56caa-d320-4c94-9c5a-43c3ba6cb4b8 **10.1.89.20** f 10.1.89.20 t 2

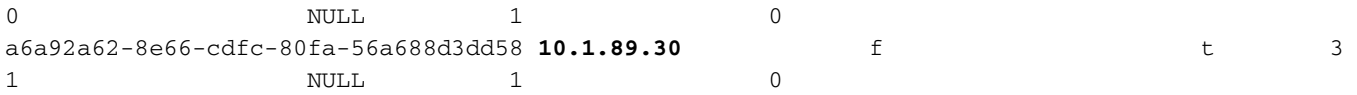

#### utils network Connectivity <IP/hostname>

Publisher debe poder llegar a todos los suscriptores y el resultado de la conectividad de red debe completarse correctamente.

admin:utils network connectivity 10.1.89.30

This command can take up to 3 minutes to complete. Continue (y/n)?y Running test, please wait ... ......

Network connectivity test with 10.1.89.30 **completed successfully**.

Cada suscriptor debe llegar a Publisher y a otros suscriptores incluidos en el resultado de conectividad de red de clúster deben completarse correctamente.

admin:utils network connectivity 10.1.89.20

```
This command can take up to 3 minutes to complete.
Continue (y/n)?y
Running test, please wait ...
```
Network connectivity test with 10.1.89.20 **completed successfully**.

En el informe de estado de la base de datos Unified CM, la conectividad debe mostrarse como 1=Éxito en cada nodo, como se muestra en la imagen

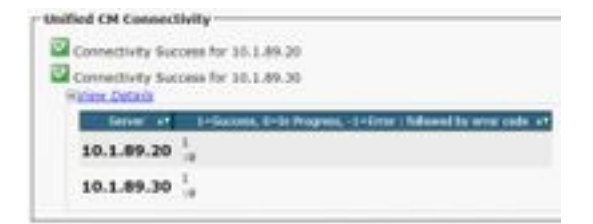

#### utils diagnose test

.

Comprueba todos los componentes y devuelve el valor pasado/fallido. Los componentes más importantes para la funcionalidad de replicación de bases de datos son validar\_network, ntp\_reachability y ntp\_stratum.

```
admin:utils diagnose test
Log file: platform/log/diag1.log
Starting diagnostic test(s)
===========================
test - disk_space : Passed (available: 1753 MB, used: 12413 MB)
skip - disk_files : This module must be run directly and off hours
test - service_manager : Passed
test - tomcat : Passed
test - tomcat_deadlocks : Passed
```
test - tomcat\_keystore : Passed test - tomcat\_connectors : Passed test - tomcat\_threads : Passed test - tomcat\_memory : Passed test - tomcat\_sessions : Passed skip - tomcat\_heapdump : This module must be run directly and off hours **test - validate\_network : Passed** test - raid : Passed test - system\_info : Passed (Collected system information in diagnostic log) **test - ntp\_reachability : Passed** test - ntp\_clock\_drift : Passed **test - ntp\_stratum : Passed** skip - sdl\_fragmentation : This module must be run directly and off hours skip - sdi\_fragmentation : This module must be run directly and off hours Diagnostics Completed

Please use 'file view activelog platform/log/diag1.log' command to see the output

The final output will be in Log file: platform/log/diag1.log

#### utils ntp status

Cisco recomienda encarecidamente configurar un servidor de protocolo de tiempo de red (NTP) con Stratum-1, Stratum-2 o Stratum-3 en el editor de CUCM para garantizar que la hora del clúster se sincronice con un origen de tiempo externo.

admin:utils ntp status ntpd (pid 8609) is running... remote refid st t when poll reach delay offset jitter ============================================================================== \*10.1.89.1 LOCAL(1) 2 u 935 1024 377 0.262 2.591 3.260 **synchronised** to NTP server (10.1.89.1) **at stratum 3** time correct to within 32 ms polling server every 1024 s Current time in UTC is : Wed Jul 3 12:40:36 UTC 2019 Current time in America/Mexico\_City is : Wed Jul 3 07:40:36 CDT 2019 El NTP para los suscriptores es el servidor del editor y debe ser visible como sincronizado. admin:utils ntp status ntpd (pid 30854) is running... remote refid st t when poll reach delay offset jitter ============================================================================== \*10.1.89.20 10.1.89.1 3 u 179 1024 377 0.524 -1.793 1.739 **synchronised** to NTP server (10.1.89.20) at **stratum 4** time correct to within 50 ms

polling server every 1024 s

Current time in UTC is : Wed Jul 3 12:41:46 UTC 2019

### Verificación de servicios

Los servicios de CUCM involucrados en la replicación de bases de datos son Cluster Manager, A Cisco DB y Cisco Database Layer Monitor.

#### lista de servicios de utils

La lista de servicios de Command utils muestra los servicios y su estado en el nodo CUCM. Estos servicios deben mostrarse como INICIADOS.

- Administrador de clústeres [STARTED]
- Una base de datos de Cisco [STARTED]
- Un replicador de bases de datos de Cisco [STARTED]
- Monitor de capa de base de datos de Cisco [STARTED]

### Comandos de la base de datos

Los comandos de replicación de la base de datos se deben ejecutar desde el editor.

#### estado de desinfección de utils

Este comando sólo activa la verificación del estado de la dabatasa. Para verificar su progreso, utilice el comando utils dbreplicación runtimstate.

admin:utils dbreplication status **Replication status check is now running in background**. Use command 'utils dbreplication runtimestate' to check its progress

The final output will be in file cm/trace/dbl/sdi/ReplicationStatus.2019 07 03 07 54 21.out

Please use "file view activelog cm/trace/dbl/sdi/ReplicationStatus.2019\_07\_03\_07\_54\_21.out " command to see the output

#### utils dbreplicación runtimstate

El comando Runtimstate muestra el progreso del estado de la base de datos para que pueda mostrar diferentes configuraciones de replicación para los nodos mientras están en curso. Una vez que se complete ese comando, se pueden verificar los resultados y se muestra el estado actual de la base de datos.

admin:utils dbreplication runtimestate

Server Time: Wed Jul 3 09:11:03 CDT 2019

Cluster Replication State: Replication status command started at: 2019-07-03-07-54 **Replication status command COMPLETED** 681 tables checked out of 681 Last Completed Table: devicenumplanmapremdestmap **No Errors or Mismatches found.**

Use 'file view activelog cm/trace/dbl/sdi/ReplicationStatus.2019\_07\_03\_07\_54\_21.out' to see the

details

```
DB Version: ccm10_5_2_15900_8
Repltimeout set to: 300s
PROCESS option set to: 1
Cluster Detailed View from CUCM10 (2 Servers):
PING DB/RPC/ REPL. Replication REPLICATION SETUP
SERVER-NAME IP ADDRESS (msec) DbMon? QUEUE Group ID (RTMT) & Details
----------- ---------- ------ ------- ----- ----------- ------------------
CUCM10 10.1.89.20 0.013 Y/Y/Y 0 (g_2) (2) Setup Completed
CUCMv10SUB 10.1.89.30 0.230 Y/Y/Y 0 (g_3) (2) Setup Completed
El estado de la base de datos está visible en el informe de estado de la base de datos de Unified
CM, como se muestra en la imagen.
```
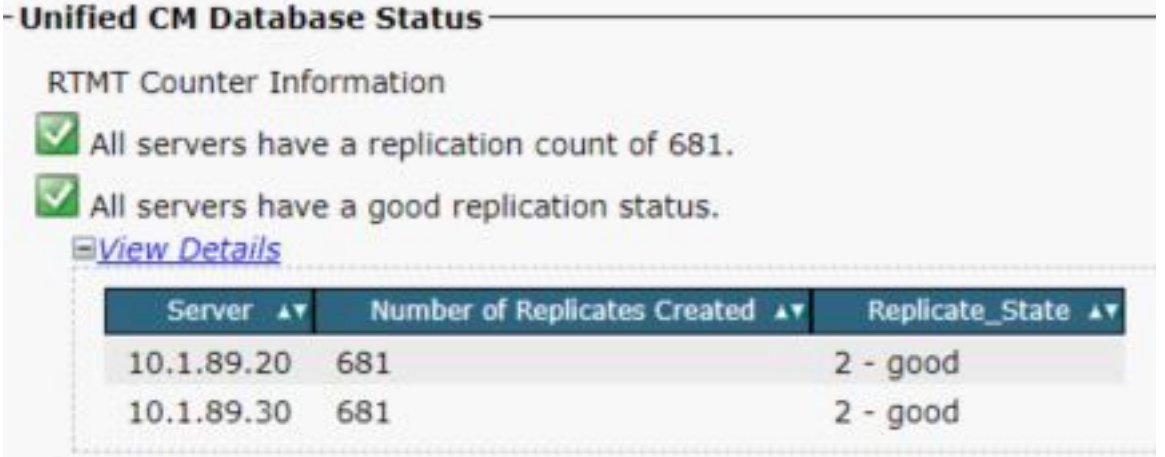

## Archivos Hosts/Rhosts/Sqlhosts

Hay tres archivos importantes asociados a la base de datos y deben ser los mismos en cada uno de los nodos involucrados. Para verificarlos desde CLI, se requiere acceso raíz. Sin embargo, el informe de estado de la base de datos de Unified CM también muestra esta información como se muestra en la imagen.

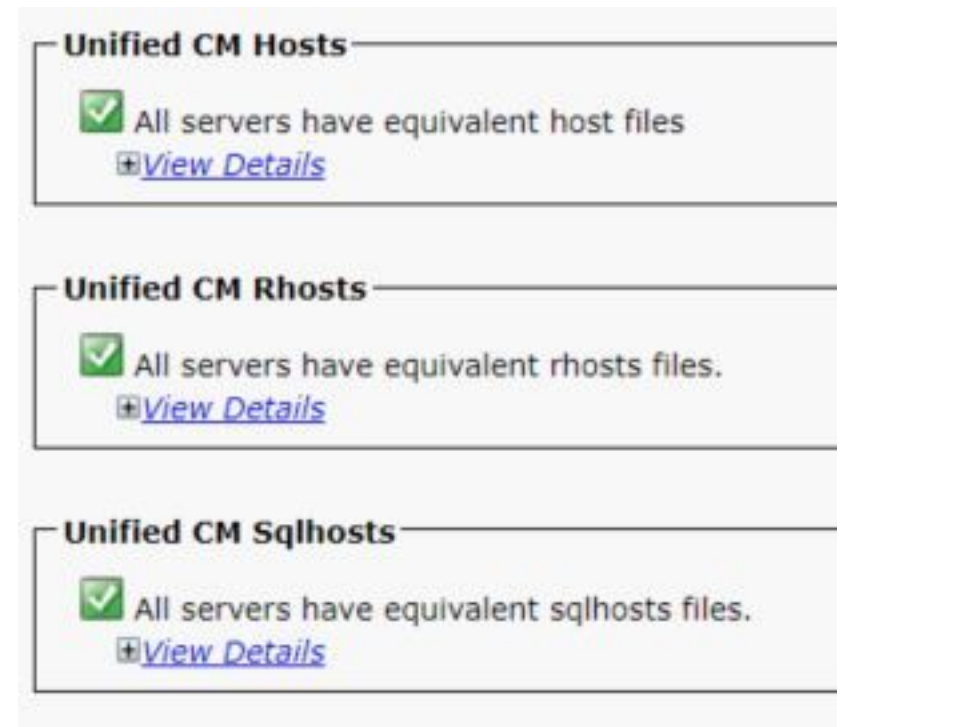

## Archivo de registro del historial del sistema

La replicación de la base de datos puede dañarse debido a los cortes incorrectos y son visibles en el registro del historial del sistema.

Ejemplo de cierre incorrecto:

09/13/2018 15:29:01 | root: **Boot** 10.5.2.15900-8 Start 09/13/2019 16:55:24 | root: **Boot** 10.5.2.15900-8 Start Ejemplo de Graceful Shutdown:

09/03/2018 14:51:51 | root: **Restart** 10.5.2.15900-8 Start 09/03/2018 14:52:27 | root: **Boot** 10.5.2.15900-8 Start

La reconstrucción del servidor se sugiere cuando el sistema sufrió un apagado incorrecto y se documenta en el defecto [CSCth53322](https://tools.cisco.com/bugsearch/bug/CSCth53322).

## Verificación

En caso de que se vean errores cuando se validen estos parámetros, se recomienda ponerse en contacto con el Centro de asistencia técnica de Cisco (TAC) y proporcionar la información recopilada de cada nodo del clúster para obtener más ayuda.

## Información Relacionada

- **· [Sincronización de tiempo NTP de Unified CM](https://www.cisco.com/c/es_mx/td/docs/voice_ip_comm/cucm/srnd/collab11/collab11/netstruc.html)**
- [Procedimiento para apagar o reiniciar el sistema, versión 12.5\(1\)](https://www.cisco.com/c/es_mx/td/docs/voice_ip_comm/cucm/admin/12_5_1/admin/cucm_b_administration-guide-1251/cucm_b_administration-guide-1251_chapter_01.html)
- [Cómo identificar cierres incorrectos](https://www.cisco.com/c/es_mx/support/docs/unified-communications/unified-communications-manager-callmanager/116717-trouble-cucm-shutdown-00.html)